# MENTIONS LÉGALES ET CONSIGNES DE SÉCURITÉ

GARANTIE ET RESPONSABILITÉ LIMITÉE<br>ARCHOS garantit les produits (partie matérielle) vendus contre les défauts matériels et de fabrication pour une durée d'un an à partir de la date<br>d'achat (Période de garantie). Le client

i, à une maintenance ou une modification incorrete ou inadéquate;<br>ii. aun cogiciels, interfaces, media, pièces ou matériel qui ne seraient pas fournis ni approuvés par ARCHOS;<br>ii. à toutes utilisations du produit non confo

10. ARCHOS ne garantit pas les dommages subis sur l'écran LCD de l'article vendu. Seuls les réparateurs de techniciens d'ARCHOS peuvent juger<br>d'un défaut de fabrication. Les techniciens ne pourront faire un diagnostic exac

### Retour au cours de la période de garantie d'un an.

a. ARCHOS se réserve le droit de s'assurer que le fonctionnement défectueux de l'article retourné n'est pas dû à une utilisation anormale ou à une mauvaise manipulation du produit par l'utilisateur.

b, POUR TOUT RETOUR DE MARCHANDISE IL EST NECESSAIRE D'OBTENIR UNE AUTORISATION DE RETOUR DE MARCHANDISE (RMA), Vous<br>pouvez téléphoner à notre support technique pour obtenir une autorisation de RMA ou vous rendre sur notre

Mises en garde sur la batterie Lithium-ion. N'essayez pas de percer la batterie, de l'ouvrir ou bien de la démonter. Gardez le produit à l'abri<br>Ce produit est équipé d'une batterie Lithium-ion. N'essayez pas de percer la b

Déclaration de conformité FCC.<br>Cet appareil a été testé et déclaré conforme aux recommandations établies pour un appareil numérique de classe B comme stipulé à la sec-<br>Cet appareil a été testé et déclaré conforme aux recom éliminer :<br>• Réorienter et déplacer l'antenne réceptrice.

- Réorienter et déplacer l'antenne réceptrice,<br>- Éloigner l'appareil du récepteur,<br>- Éloigner l'appareil du récepteur, écoeptre différents de ceux de l'appareil récepteur,<br>- Consulter un revendeur ou un technicien de radio

Pour s'assurer de la totale conformité du produit en regard de la législation en vigueur, tout changement ou toute modification qui n'a pas été<br>approuvée par le fabriquant, peut déchoir les utilisateurs du droit d'utiliser

Décharge électrostatique (ESD)<br>Le fonctionnement normal du produit peut être perturbé par une décharge électrostatique (ESD). Il vous suffira alors de réinitialiser le produit<br>en appuyant sur le bouton 'reset' situé au dos

Protection de l'audition<br>Ce produit respecte la réglementation en vigueur pour la limitation de la puissance sonore maximale. L'écoute à<br>ou des écouteurs peut créer des dommages auditifs permanents. Pour éviter toute altér

Die Lizenzgeber von ARCHOS und ihre gesetzlichen Vertreter sowie ihre Mitarbeiter übernehmen keinerlei Haftung für unmittelbare Schäden aller Art aŭf Grund der Unmöglichkeit, die lizenzierten Materialien zu nutzen. Dies gilt auch dann, wenn die Lizenzgeber von ARCHOS darüber<br>informiert waren, dass derartige Schäden entstehen können. Insofern als der Haftun

A pleine puissance l'écoute prolongée du baladeur peut endommager l'oreille de l'utilisateur

Considérations en matière d'environnement

Gefahr von Gehörschäden<br>Dieses Produkt erfüllt die geltenden Vorschriften für die Beschränkung der Ausgabelautstärke von Audio-Unterhaltungsge räten auf ein sicheres Maß. Vermeiden Sie das Musikhören mit Kopfhörern/Ohrhörern bei hoher Lautstärke (Gefahr von

Ce pictogramme (container avec une croix) signifie que le Produit ne doit pas être mis avec les ordures ménagères. Lorsque le Produit est en fin de vie, rapportez le auprès d'un centre de recyclage agrée ou à votre Vendeur en cas d'achat d'un produit neuf identique. Ce geste aidera à la préservation de l'environnement.

.

### Avis sur les droits d'auteur

s en de la distinction de la serve de la serve de la serve de la serve de la serve de la serve de la serve de<br>Perringen Sie die Lautstärke an Ihrem Musikgerät auf ein vernünftiges Maß, um bleibende Gehörschäden zu vermeide Rücksicht auf unsere Umwelt

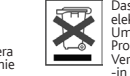

Das Produkt: Das durchgekreuzte Mülltonnen-Symbol auf ihrem Produkt zeigt an, dass es in die Kategorie<br>elektrische/elektronische Geräte gehört. Diese Gerät enthält Substanzen, die möglicherweise gefährlich für die<br>Umwelt o

Copyright-Vermerk<br>Dieses Dokument darf ohne vorherige schriftliche Cenehmigung durch ARCHOS weder im Ganzen noch teilweise in irgendeiner Form<br>Dieses Dokument darf ohne vorherige schriftliche Cenehmigung durch ARCHOS weder

Copyright ARCHOS © 2011. Tous droits réservés.

Ce document ne peut être, dans son intégralité ou en partie, copié, photocopié, repaint ou en avaint sur parti<br>matique sans l'accord écrit préalaite du computer de la proposabile, reproduits sont des marques deposées appar

# que celles précisées ci-dessus, sont exclues par la présente. .RECHTS- UND SICHERHEITSHINWEISE

DER HERSTELLER ÜBERNIMMT KEINERLEI HAFTUNG FÜR FOLGESCHÄDEN. DIES GILT AUCH DANN, WENN ER DARÜBER INFORMIERT WAR,<br>DASS DERARTIGE SCHÄDEN ENTSTEHEN KÖNNEN. Im Allgemeinen und ausschließlich jeder Beschränkung ist der Hersteller nicht für Produktschäden auf Grund von Naturkatastrophen, Feuer,<br>elektrostatischer Aufladung und Entladung, falschem Gebrauch, unsachgemäßer Behandlun

dieses Produkts gespeicher wurden.<br>DER HERSTELLER ÜBERNIMMT KEINERLEI HAFTUNG FÜR FOLGESCHÄDEN. DIES GILT AUCH DANN, WENN ER DARÜBER INFORMIERT WAR,<br>DASS DERARTIGE SCHÄDEN ENTSTEHEN KÖNNEN.<br>Die Lizenzgeber von ARCHOS übern

implementiert sind. Die Lizenzgeber von ARCHOS übernehmen keinerlei Haftung für die Funktion der heine die von<br>vergebenen Verfahren implementiert sind. Sämtliche Risiken in Bezug auf die Funktionsfähigkeit der Produkte, in

Il prodotto è in vendita con una garanzia limitata; sono disponibili specifici rimedi per l'acquirente originale se il prodotto non è conforme a tale garanzia. La responsabilità del produttore può essere ulteriormente limitata dal contratto di vendita. <sup>S</sup><br>In generale, e in maniera illimitata, il produttore non è responsabile di danni al prodotto causati da disastri<br>cas

IL PRODUTTORE NON È RESPONSABILE DI DANNI SPECIALI, INCIDENTALI O INDIRETTI. ANCHE SE PREVENTIVAMENTE INFORMATO DELLA<br>POSSIBILITÀ DI TALI DANNI

POSSIBILITÀ DI TALI DANNI<br>Coloro che concedono licenze alla ARCHOS non offrono alcuna garanzia, né esplicata né implicita, ivi compresa, senza limitazioni, quella di<br>commerciabilità e idoneità a un uso particolare dei mate

L'utilizzatore finale è tenuto ad usare questo prodotto soltanto conformemente al relative scopo di origine ed è rigorosamente proibito<br>apportare tutte le modifiche tecniche que potrebbero potenzialmente interferire sui di

le clausole di garanzia.<br>Come parte integrante dell'accordo contrattuale per questo prodotto, ARCHOS si impegna a garantire la disponibilità dei componenti e delle<br>parti essenziali per un corretto funzionamento del disposi

Precauzioni relative alla batteria agli ioni di litio<br>Questo prodotto è dotato di una batteria agli ioni di litio. Non forare, aprire o smontare la batteria né utilizzarla in ambienti umidi e/o corrosivi.<br>Non collocare, co

medico. La mancata osservanza di queste istruzioni può causare la perdita di acido dalla batteria, inoltre il prodotto può surriscaldarsi, esplodere<br>Solo i tecnici certificati ARCHOS sono qualificati per la riparazione dei

Le normali funzioni del prodotto posso essere disturbate dall'ESD. In questo caso, premere il pulsante reset che si trova sul retro del dispositivo<br>(usando un oggetto come uno stuzzicadenti) e riavviare normalmente. Durant

Come evitare danni acustici<br>Questo prodotto rispetta le norme attualmente in vigore per limitare a livelli di sicurezza del volume dell'emissione di

Questo prodotto rispetta le norme attualmente in vigore per limitare a livelli di sicurezza del volume dell'emissione di<br>A dispositivi audio di consumo Ascoltando ad alto volume con le cuffie o gli auricolari si corre il r sall'udito. Anche se si è abituati ad ascoltare musica ad alto volume, il rischio di una riduzione dell'udito sussiste. Ridurre il volume del<br>dispositivo a un livello ragionevole per evitare danni permanenti all'udito. Se

Bei Schäden auf Grund von falschem Gebrauch, Modifikationen, falscher Versorgungsspannung oder falscher Netzfrequenz.

Wenn das Garantiesiegel oder das Seriennummernschild beschädigt ist.<br>Wenn das Garantiesiegel oder das Seriennummernschild behlt.<br>Der Nutzer verpflichtet sich, dieses Produkt ausschließlich gemäß der Bestimmung desselben zu

Warnhinweis: Lithium-Ionen-Akku ansgestattet. Beschädigen, öffnen oder zerlegen Sie ihn nicht und nutzen Sie ihn nicht in einer<br>Dieses Produkt ist mit einem Lithium-Ionen-Akku ausgestattet. Beschädigen, öffnen oder zerlege

Elektrostatische Ladungen<br>Die normale Funktion des Players kann durch ESD beeinträchtigt werden, wenn dies der Fall ist, setzen Sie das Gerät durch Drücken der Reset-<br>Taste auf der Rückseite des Produkts zurück und starten

Il Prodotto: Il simbolo con il bidone sbarrato riportato sul prodotto in vostro possesso indica che esso appartiene alla categoria delle As we are often updating and improving our products, your device's software may have a slightly different appearance or modified functionality than presented in this User Guide, Al actualizary mejorar nuestros productos co

Dit product is voorzien van een Lithion-Ion batterij. Niet doorboren, openen, uit elkaar halen of gebruiken in een vochtige en/of roestige omge-<br>ving. Bewaar, plaats of berg uw produkt niet op in de buurt van hitte, in dir

Het functioneren van het product kan gestoord worden door ESD. Indien dit het geval is, reset het product zoals vemeld in de handleiding (druk<br>de reset-knop aan de achterkant van het toestel met een puntig voorwerp.) om da

Gehoorschade vermijden<br>**A**Dit product respecteert de huidige regelgeving omtrent de beperking van het maximale volume tot een veilig niveau voor au

Dit product respecteer i de nuivige regels viring with the case of the control of oortjes met een hoog volume, loopt u het risico<br>dioapparaten. Door naar uw toestel te luisteren met een hoofdtelefoon of oortjes met een hoo permanente schade te berokkenen aan uw gehoor. Zelfs indien u gewend raakt aan een dergelijk hoog volume en wanneral dirkt voor tot gegeven in die tot gegeven in die tot on the schade in the schade in the schade in the sch

Aandacht voor het milieu<br>
Het produkt beteken dat het in de categorie van elektrisch materiaal valt. De<br>
Het produkten substanties die aan het milieu en aan de volksgezondheid schade kunnen toevoegen. Daarom kunt u<br>
Per ap

De eindgebruiker verplicht zich dit product alleen voor de doortoe bestemde doeleinden te gebruiken. Het is ten strengste verboden het product<br>pleysieke aard moeten eerst door ARCHOS schriftelijk geaccordeerd worden. Is di Pas op Lithium-Ion batterij !

### INFORMAZIONI LEGALI E SULLA SICUREZZA

### Garanzia e responsabilità limitata

The Products: The crossed-out garbage can symbol on your product signifies that it falls into the category of electric/electronic equip-<br>ment, Products of this type contain substances that are potentially dangerous to the Copyright Notice

Rispetto ambientale

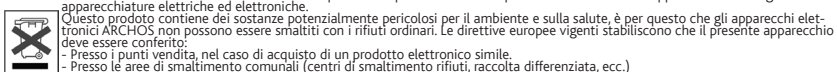

deve essere conferito:<br>- Presso i punti vendita, nel caso di acquisto di un prodotto elettronico simile.<br>In questo modo, darete il vostro contunuiti (centri di smaltimento rifiuti, raccolta differenziata, ecc.)<br>In questo m

Note sul Copyright ARCHOS © 2011. Tutti i diritti riservati.<br>Copyright ARCHOS © 2011. Tutti i diritti riservati.<br>Questo documento non può, né interamente né in parte, essere copiato, fotocopiato, riprodotto o ridotto a un

JURIDISCHE EN VEILIGHEIDSINFORMATIE

### Garantie en beperkte aansprakelijkheid

Dit product wordt verkocht met een beperkte garantie en er staan specifieke rechtsmiddelen ter beschikking van de oorspronkelijke koper indien

t product niet voldoet aan deze beperkte garantie. De aansprakelijkheid van de fabrikant is mogelijk verder beperkt in overeens<br>t verkoopcontract. het verkoopcontract. Over het algemeen, en in een niet-gelimiteerde weg, is de fabrikant niet verantwoordelijk voor productschade veroorzaakt door natuur-rampen, vuur, statische lading, ontlading, misbruik, negeren of oneigenlijk gebruik, installatiefoutén, ongeoorloofde reparatie, wijzigingen of ongelukken.<br>In geen geval zal de fabrikant aansprakelijk zijn voor het verlies van geg

## DE FABRIKANT IS NIET AANSPRAKELIJK VOOR ENIGE SPECIALE, INCIDENTELE SCHADE OF GEVOLGSCHADE, ZELFS INDIEN HIJ OP DE<br>HOOGTE WERD GESTELD VAN DERGELIJKE MOGELIJKE SCHADE OF VERLIEZEN.

De ARCHOS' licentiegever[s] geeft geen garanties, uitdrukkelijk of stilzwijgend, met inbegrip van, maar niet beperkt tot de geïmpliceerde garanties.<br>De ARCHOS' licentiegever[s] geeft geen garanties, uitdrukkelijk of stilzw

1. Schade of problemen die voortvloeien uit verkeerd gebruik, misbruik, ongelukken, wijzigingen of onjuiste elektrische stroom of voltage.<br>2. Elk product met een vervalste of beschadigde garantiezegel of serienummerlabel.<br>

**FR -** L'écran d'accueil est divisé en deux<br>écrans. Faites glisser votre doigt vers la gauche<br>ou la droite pour passer d'un écran à l'autre. **DE -** Streichen sie mit dem Finger quer über das Display, um zwischen den zwei Hauptbildschirmen zu wechseln.

**NL -** Het beginscherm is verdeeld in 2 velde Schuif met uw vinger over het scherm om van het ene veld naar het andere veld te gaan.

**ES** - La pantalla principal se divide en dos pan<del>r</del><br>tallas. Arrastra el dedo de la mano izquierda o derecha para pasar de una pantalla a otra.

**IT -** La pagina iniziale è divisa in due riquardi,<br>fate scivolare il vostro dito verso destra o verso<br>sinistra per passare da un riquadro all'altro.

Elektrostatische ontlading

Met deze actie, neemt u aktief deel in het hergebruik en hercirculatie van weggegooid elektronisch en elektrisch apparatuur dat poten- tiele effekten had kunnen hebben voor milieu en gezondheid.

Dit document mag niet, in zijn geheld of gedeeltelijk, worden gekopieerd, gefotokopieerd, gereproduceerd, vertaald of geconverteerd naar om<br>het even welk elektronisch of machinaal (eesbare worm zonder voorafgaande schrifte

Warranty and Limited Liability<br>
This product fissilo and time of specific remedies are available to the original purchaser in the event the product fails to<br>
This product is sold with a limited warranty. Manufacturer's lia

The end user is required to use this product only in conformity with its original purpose and is strictly forbiden to make any technical modi-<br>fications that could potentially impinge on the rights of third parties. Any mo

Lithium-ion Battery Caution<br>Dio product is equipped with a Lithium-Ion battery. Do not pierce, open, disassemble it, or use it in a humid and/or corrosive environment.<br>Do not put, store or leave your product in or near sou

Only ARCHOS certified technicians are qualified to repair your ARCHOS device. In calling upon non qualified persons to repair your ARCHOS<br>product, you run the risk of damaging your device and voiding your guaranty. To prev

FCC Compliance Statement<br>This equipment has been tested and found to comply with limits for a Class B digital device, pursuant to Part 15 of the FCC Rules. These limits<br>This equipment has been tested and found to comply wi

Canada: - Operation is subject to the following two conditions: (1) this device may not cause interference, and (2) this device must accept any<br>interference, including interference that may cause undesired operation of the

Auteursrechtaanduiding

Copyright ARCHOS © 2011. Alle rechten voorbehouden.

LEGAL AND SAFETY INFORMATION

Avoiding Hearing Damage

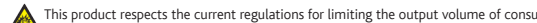

This product respects the current regulations for limiting the output volume of consumer audio devices to<br>ears. Even if you get use lot biseling to your device with headphones or earbuls at high volumes, you run the risk o

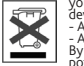

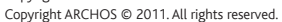

This document may not, in whole or part, be copied, photocopied, reproduced, translated or reduced to any electronic memachine-<br>readable form without prior consent, in writing, from ARCHOS, All brands and products names ar Disclaimer of warranty: to the extent allowed by applicable law, representations and warranties of non-infringement of copyrights or other<br>intellectual property rights resulting from the use of the product under conditions

# $I$  INFORMACIÓN LEGAL Y DE SEGURIDAD

Garantia y Responsabilidad Limitadas de los dels de los dels precisos específicos disponibles para el comprador original en el caso que el producto no<br>comple la garantía limitada la responsabilidad de fabicante puede verse

us, un guanna roc es especiencia de la lluso, abuso, accidente, alteración o corriente eléctrica o voltaje incorrectos.<br>Cualquier producto con el sello de garantia o etiqueta de número de serie manipulado o dañado.<br>Cualqui

El usuario final debe usar este producto sólo en conformidad con su propósito original y está estrictamente prohibido hacer cualquier modifi-<br>cación técnica que podria afectar a los derechos de terceros. Cualquier modifica

garantía.<br>Como parte del acuerdo contractual de sus productos, ARCHOS se compromete a garantizar la disponibilidad de piezas y componentes que<br>Somo parte del acuerdo contractual de sus productos. ARCHOS se compromete a gar

Precaución Bateria Litio-ión<br>esta producto está equipado con una bateria de Litio-ion. No la agujeree, abra o desmonte ni la use en entornos húmedos y/o corrosivos. No<br>esta producto está equiproducto en o cerca de fuentes

Este equipo ha sido probado y cumple con los requisitos de Clase B para un dispositivo digital, en conformidad con la Parte 15 del Reglamento<br>de la FCC (Federal Communications Comission). Estos límites están diseñados para

- 
- Reoriente o cambie la ubicación de la antena receptora. Aumente la separación entre equipo y receptor Conecte el equipo a una toma que esté en un circuito diferente al que está conectado el receptor. Consulte a su vendedor o un Técnico de Radio/TV especializado para obtener ayuda.

.<br>Para asegurar el cumplimiento ininterrumpido, todos los cambios o modificaciones no aprobadas expresamente por<br>formidad, podrían invalidar la autoridad del usuario para operar en este equipo. (Ejemplo - utilizar únicamen

cuando lo conecte al ordenador o periféricos).<br>EE UU.: - Este dispositivo cumple con la Parte 15 de la Normativa de la FCC. El funcionamiento está sujeto a las siguientes dos condiciones:<br>{1) este dispositivo no puede caus

Prevención de Lesiones Auditivas Este producto respeta las normativas vigentes sobre limitaciones a un nivel seguro en el volumen de salida fijado para los

en dispositivos de audio. Al escuchar su dispositivo con auriculares a un volumen muy alto corre el riesgo de dañar perma<br>Prio de parece una seguida de la constitución de la constitución de la constitución de la constituci

### Consideraciones Ambientales

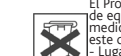

El Producto: El símbolo del contendor de basura tachado de su dispositivo significa que pertenece a la categoría<br>de equipo eléctrico/electrónico. Productos de este tipo contienen sustancias potencialmente peligrosas para e

Copyright

# Copyright ARCHOS © 2011. Todos los derechos reservados.

PN: 109682 Garantie und eingeschränkte Produkthaftung Für dieses Produkt gibt der Hersteller dem Ersterwerber eine eingeschränkte Garantie. Damit entstehen dem Ersterwerber bei einem Produktfehler bestimmte Ansprüche gegenüber dem Hersteller. In Abhängigkeit von den Bestimmungen des Kaufvertrags kann die Garantie des Herstellers noch weiter eingeschränkt sein. Im Allgemeinen und ausschließlich jeder Beschränkung ist der Hersteller nicht für Produktschäden auf Grund von Naturkatastrophen, Feuer, elektrostatischer Aufladung und Entladung, falschem Gebrauch, unsachgemäßer Behandlung oder Installation, unbefugter Instandsetzung, Mo- difikationen oder Unfällen haftbar. Der Hersteller übernimmt keinerlei Haftung für den Verlust von Daten, die auf der internen Festplatte dieses Produkts gespeichert wurden. Omdat we onze producten voortdurend aanpassen en verbeteren, kan de software van uw apparaat er een beetje anders uitzien of een licht gewijzigde functionaliteit hebben dan voorgesteld in deze Snelstartgids. Comme nous mettons à jour et améliorons régulièrement nos produits, le logiciel de votre appareil peut présenter une interface ou des fonctionnalités légèrement différentes de celles décrites dans ce guide. Poiché i nostri prodotti vengono continuamente aggiornati e migliorati, è possibile che il software del dispositivo si presenti in modo leggermente diverso o con funzioni modificate rispetto a quanto presentato in questa Guida dell'utente. Esté dôcumento no puede ser, en su totalidad o parcialmente, copiado, fotocopiado, reproducido, traducido o recogido en ningún elec-<br>trónico o de forma legible por una máquina sin el consentimiento previo por escrito de AR

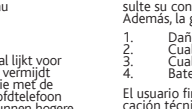

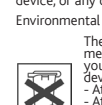

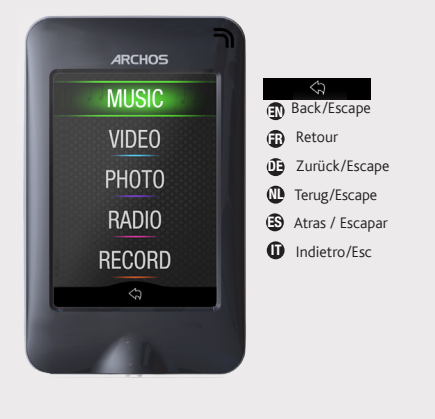

# **ARCHOS**

**EN -**The home screen is divided into 2 panels. Slide your finger across the screen to jump from one to the other.

**Charging:** Whenever your ARCHOS is connected to a running computer, it will charge automatically.

**Connecting:** When you connect the USB cable to your computer, the ARCHOS will connect as an external hard drive. Windows® Explorer will show it as ARCHOS (E:) for example. For Mac® computers, it will also appear as an external hard drive.

IЯ

**USB** 

In the Music menu, songs are displayed by artist, album, genre. : Previous-Fast rewind/Play-Pause/Next-Fast forward Tap **to** see options available for the displayed screen. **1.** Shuffle **2.** Equalizer **3.** Repeat Mode

 $T$  Tap to adjust the volume

Open Explorer to browse Music folder, recordings, and any other file.

**Display:** Allows you to set the Brightness (the screen bright-<br>ness), Backlight Time (how long before the screen goes off or<br>dims) and the Backlight Mode (determines if the screen goes dim or off - to save battery power)<br>**Power off:** Sets the continuous playing time before the player<br>is turned off automatically.

You can transfer your media files to the ARCHOS either by copy/pasting them into the respective folders using Windows® Explorer (or the Finder on a Macintosh), or by using Windows<br>Media® Player. On your computer, start Windows Media® Media® Player. On your computer, start Windows Media® Player. 1) Select the Sync tab. 2) Drag the media files you want to transfer into the sync area in the panel on the right. 3) Click on the Start Sync button. The selected videos, songs or photos will be copied directly into the corresponding Video, Music or Pictures folder of the ARCHOS. See your Windows Media® Player help instructions for more information.

**Language:** Allows you to set your interface language

Touchez **:** pour débuter/mettre en pause. Touchez le bouton Retour: pour sauvegarder l'enregistrement.

**PROBLEM**: The device is frozen and doesn't respond **SOLUTION:** Press the reset button by inserting the end of a paper clip into the hole.

**PROBLEM:** I added new music to my ARCHOS but it does not show up in the Music browser.

**SOLUTION:** You must place your files in the Music folder on the ARCHOS. If it does not have music tags, it will be listed under <No art- ist>, <No album>, etc. Select **Update Media Library** (bottom item on list) which will update the Library with all the latest added music.

## Register your product!

**Example 12** See the Frequently Asked Questions section on **www.archos.com/faq**<br>Technical Support Team: Visit **unww.archos.com/faq**<br>port. Do not expose the unit to rain or monisture 0.9e of this product is for personal<br>use

**Charger :** Lorsque votre ARCHOS est connecté à un ordinateur sous tension, il se charge automatiquement.

**Connecter:** Quand vous connectez l'ARCHOS à votre ordinateur, il se connecte en mode disque dur. Il apparaît dans l'explorateur<br>Windows® sous le nom ARCHOS (avec la lettre E: par exemple). Pour les ordinateurs Mac®, l'ARCHOS apparaît également en tant que disque dur externe.

### Réalisez des enregistrements audios.

Ouvrez Explorer pour parcourir le dossier Musique, les enregistrements et tout autre fichier.

Pour transférer vos fichiers sur l'ARCHOS, vous pouvez les co- pier/coller directement dans les dossiers respectifs de l'appareil (avec l'explorateur Windows® ou le Finder sur Macintosh), ou vous pouvez également utiliser Windows Media® Player. Sur votre ordinateur, démarrez Windows Media® Player. 1) Sélectionnez l'onglet de synchronisation. 2) Glissez les fichiers que vous souhaitez transférer dans la zone de synchronisation<br>dans le panneau droit. 3) Cliquez sur le bouton de synchronisation. Les fichiers sélectionnés seront copiés directement dans les sous-dossiers de l'ARCHOS correspondants. Consultez l'aide de Windows Media® Player pour plus d'informations.

**Affichage :** permet de régler la luminosité de l'écran, le rétro- éclairage (délai avant que la luminosité de l'écran diminue ou que l'écran s'éteigne) ainsi que le type de rétro-éclairage (détermine le type d'économiseur d'écran utilisé pour optimi- ser la batterie : la luminosité diminue ou l'écran s'éteint). **Minuteur :** ajuste le délai avant que l'appareil ne s'éteigne automatiquement.

**Langue** : permet de changer la langue.

PROBLEME : Le produit est figé et ne répond plus.<br>SOLUTION : Appuyez, à l'aide de la pointe d'un trombone, sur le bou-**SOLUTION :** Appuyez, à l'aide de la pointe d'un trombone, sur le bou-<br>ton de réinitialisation (Reset).

**PROBLEME :** J'ai ajouté des chansons sur l'ARCHOS, mais elles n'appa- raissent pas dans la bibliothèque musicale.

**SOLUTION :** Vous devez placer vos fichiers dans le dossier Music de l'ARCHOS. Si les fichiers ne contiennent pas de balises d'informations, nez Mise à jour bibliothèque au bas de la bibliothèque de musique, et l'appareil mettra à jour les derniers fichiers transférés.

## ENREGISTREZ VOTRE PRODUIT !

**Container and Schware Conference (FAQ)** sur **www.archos.com/faq**<br>Contacter [assistance technique sur **www.archos.com/faq**<br>N'exposez jamais l'unité à la pluie ni à l'humidité. Ce produit est strictement des-<br>tiné à un usag

**Aufladung:** Wann auch immer Ihr ARCHOS mit einem Computer verbunden ist, wird er automatisch aufgeladen. **Anschluss:** Wenn Sie das USB Kabel mit Ihrem Computer verbinden, wird der ARCHOS als eine externe Festplatte erkannt. Im Windows ® Explorer wird es als ARCHOS angezeigt (z.B. **E:**). Für Mac® Computer wird der ARCHOS ebenfalls als externe Festplatte erkannt.

Durchsuchen Sie die Ordner «Musik» und Aufnahmen im Explorer-Menü.

Bildschirm: Erlaubt ihnen die Bidlschirmeinstellungen wie<br>z.B. die Helligkeit, die Dauer der Hintergrundbeleuchtung<br>(wie lange es dauert bevor sich das Display abdunkelt oder<br>sich ausschaltet), und der Hintergrundbeleuchtu

Sie können Ihre Media-Dateien durch Kopieren/Einfügen in die jeweiligen Ordner auf Ihren ARCHOS entweder mit dem tosh ) übertragen oder indem Sie den Windows Media ® Player<br>- verwenden. Starten Sie auf Ihrem Computer den Windows Media verwenden. Starten Sie auf Ihrem Computer den Windows Media ® Player. 1) Wählen Sie anschließend Sync. 2) Fügen Sie die Mediadateien, die Sie übertragen wollen in das Fenster rechts. 3)<br>Klicken Sie auf dem Knopf Start Sync. Die ausgewählten Lieder<br>oder Fotos werden direkt in den entsprechen Music oder Pictures Ordner des ARCHOS kopiert. Mehr Informationen erhalten Sie in der Hilfe-Datei des Windows Media ® Players.

Sul computer, avviare Windows Media® Player. 1) Selezionare la<br>scheda Sincronizza. 2) Trascinare i file multimediali che si desidera trasferire nell'area di sincronizzazione del pannello di destra. 3) Fare clic sul pulsante Inizia sincronizzazione. Le canzoni o le foto selezionate saranno copiate direttamente nella cartella Music o Pictures del dispositivo ARCHOS. Per ulteriori istruzioni, consulta- re la guida di Windows Media Player®.

**Display (visualizzazione)**: Consente di impostare la retroillu- minazione (per quanto tempo lo schermo rimane acceso), la luminosità (la luminosità dello schermo) e la modalità della retroilluminazione (lo schermo si oscura leggermente oppure si spegne completamente).<br>**Power Off (autospegnimento)**: Imposta il tempo di riproduzione

**Power Off (autospegnimento)**: Imposta il tempo di riproduzione continuo prima che il lettore si spenga automaticamente. Lingua: Consente di impostare la lingua dell'interfaccia.<br>**PROBLEMA:** Il dispositivo è in sospensione e non risponde quando vengo-

no premuti i pulsanti. **SOLUZIONE:** Premere il pulsante reset che si trova sul retro del dispositivo usando un oggetto come uno stuzzicadenti. **PROBLEMA:** Ho aggiunto la musica al mio ARCHOS ma questa non viene visualizzata nel browser Musica.

**Autom. Ausschaltzeit:** Regelt wie lange der Player im Dauer- betrieb bleiben soll bis zur automatischen Abschaltung. **Sprache:** Erlaubt Ihnen die Einstellung der Menüsprache.

**PROBLEM:** Das Gerät reagiert nicht mehr auf Eingaben. **LÖSUNG:** Drücken Sie mit Hilfe einer Büroklammer die Reset-Taste. **PROBLEM:** Ich habe neue Musik auf meinen ARCHOS aufgespielt, aber ich kann sie im Musik-Browser nicht finden.

**LÖSUNG:** Sie müssen Ihre Dateien in den Musik-Ordner des ARC HOS kopieren. Wenn ein Song keine Musik-Tags besitzt, dann finden Sie den Song in dem Ordner <No artist>, <No album>, usw. Wählen Sie **Update Musik Bibliothek** (unterster Menüpunkt der Liste) aus, dadurch wird die Musik-Bibliothek aktualisiert.

# REGISTRIEREN SIE IHR PRODUKT!

www.archos.com/register.<br>Kontaktieren Siaufig gestellte Fragen (FAQ) siehe www.archos.com/faq.<br>Kontaktieren Sie unseren technischen Kundendienst: www.archos.com/suppor starken Dampf. Nutzen Sie das Gerät nur für Ihren persönlichen Gebrauch. Das Kopieren von CDs oder das laden von Musik, Videos und Bild Dateien zum Verkauf oder anderen die Verwertung im geschäftlichen Sinne , ist oder kann gegen Urhe-<br>berrechtsgesetze verstoßen. Urheberrechtlich geschütztes Material, Kunstwerke<br>und/oder Präsentationen können eine Authorisierung erfordern um

### ENGLISH ENGLISH ENGLISH ENGLISH ENGLISH ENGLISH DEUTSCH DEUTSCH DEUTSCHNETHERLANDS NETHERLANDS ESPAÑOL ESPAÑOL

Dans le menu Musique, les chansons sont classées par artiste, album, genre.

 : Retour rapide-Chanson précédente / Play-Pause/ Avance rapide-Chanson suivante Touchez **B** pour afficher les options disponibles

Ouvrir l'explorateur photo vous permettra de visualiser vos tionnez la photo désirée, puis touchez pour l'afficher. Utilisez les boutons droite et gauche pour afficher l'image suivante ou précédente. Touchez l'icône play pour démarrer ou arrêter un<br>diaporama. KK ( ) = 201

Touchez **EE** pour afficher les options disponibles

Pour écouter la radio, vous devez impérativement brancher les écouteurs, car ils jouent le rôle d'antenne. Faites un **appui long // :** vous pouvez effectuer une re-

cherche automatique. Touchez **EE** pour afficher les options disponibles. Maak audio-opnamen. Tik op  $\sum$  te starten / pauzeren. Tik op Terug om bestand op te slaan.

 : Hoch/Schneller Rücklauf-Vorheriger Song / Play-Pause/Schneller Vorlauf-Nächster Song Tippen Sie um die verfügbare Optionen zu zeigen. **1.**Audio Frequenz Graphik **2.**Equalizer **3.**Wiederholen  $\blacksquare$   $\blacksquare$  Tippen Sie um die Lautstärke

Ihr Video Player benötigt ein bestimmtes Format für Video Dateien um es abspielen zu können. Auf dem ARCHOS steht Ihnen im Ordner "Software" eine Konvertierungs-Anwendung für Microsoft®-Rechner zur Verfügung, die auf Ihrem PC installiert werden kann. Konvertieren sie die Video Dateien zu einer Auflösung von 320x240. Der ARCHOS spielt keine DRM<br>geschützte Dateien ab.<br>: Hoch/Schneller Rücklauf-Vorheriger Video / Play-

Pause/Schneller Vorlauf-Nächster Video

U kunt uw mediabestanden op de ARCHOS plaatsen door ze ofwel in de betreffende map te kopiëren/met behulp van Windows® Verkenner (of met Zoeken op een Macintosh®) ofwel met behulp van Windows Media® Player. Start Windows Media® Player op uw computer. 1) Selecteer het Sync-tabblad. 2) Sleep de mediabestanden die u in de sync-ruimte in het paneel aan de rechterkant wilt plaatsen. 3) Klik op de Start Sync-knop. De geselecteerde nummers of foto's zullen direct naar de betreffende [Music] of [Pictures]-map op de ARCHOS overgeplaatst worden. Raadpleeg de helpinstructies van Win- dows Media® Player voor meer informatie.

Tippen Sie um die Lautstärke einzustellen.

**KID: YE**: Terugspoelen-vorige nummer/Afspelen-Pauze/ Snel vooruitspoelen-Volgende nummer

**1.**Audiofrequentie-grafiek **2.**Equalizer **3.**Herhaalmodus Tik om het volume aan te passen.

Wanneer u de fotobrowser opent, dan kunt u alle opgeslagen foto's een voor een of als een automatische diavoorstelling bekijken. Selecteer het gewenste fotobestand en tik om het te bekijken. Tik op de Rechts/Links-knoppen om de volgende of de vorige foto te bekijken. Tik op Afspelen om de diavoorstel-<br>ling te starten. Tik opnieuw op Afspelen om de diavoorstelling<br>te stoppen. Kan bestaan Tik **Bi** Om opties te bekijken

**Scherm (Display):** Hier kunt u de achtergrondverlichting (hoe lang het scherm aanblijft), de helderheid (de helderheid van het scherm) en de achtergrondverlichtingsmodus (scherm dimt stapsgewijs of gaat ineens uit) instellen. **Uit tijd:** Hier kunt u de speeltijd instellen voordat de speler automatisch uitgeschakeld wordt. **Taal:** Hier kunt u de interfacetaal instellen.

**PROBLEEM:** Het beeld is bevroren en het toestel reageert niet wanneer er op de knoppen wordt gedrukt. **OPLOSSING:** Druk de reset-knop met een

Uw video bestanden moeten worden in een specifiek formaat.<br>Een conversie applicatie voor Windows® computers is beschik-Een conversie applicatie voor Windows® computers is beschik- baar in de 'Software' map op de ARCHOS, die geïnstalleerd kan worden op uw computer. Converteer uw video bestanden naar een resolutie van 320 x 240. De ARCHOS speelt geen met

DRM beveiligde bestanden af.<br>| K > H | Terugspoelen-vorige nummer/Afspelen-Pauze/ Snel vooruitspoelen-Volgende nummer. Tik om het volume aan te passen.

puntig voorwerp. **PROBLEEM:** Ik heb nieuwe muziek toegevoegd aan mijn ARCHOS, maar de nummers worden niet afgebeeld in de Muziekbrowser.

**OPLOSSING:** U moet de bestanden in de Music-map op de ARCHOS plaatsen. Als de bestanden geen muzieklabel bevatten, dan zullen ze onder **<No artist>**, **<No album>** (etc) geplaatst worden. Selecteer **Vernieuw de mediabibliotheek** (laatste item van de lijst). Hierdoor wordt de bibliotheek geüpdatet met de onlangs toegevoegde muziek.

# UW PRODUCT REGISTREREN<br>
FRAME WWW.archos.com/register.<br>
Raadpleeg het onderdeel Frequently Asked Questions op www.archos.com/

**Examplement Control and The Control Control and The Readeles Requently Asked Questions op www.archos.com/**<br> **Faq Neem contact op met onze Technisch ondersteuring : www.archos.com/**<br> **Starber Control and The Control and Th** 

oscura o apagado - para ahorrar batería)<br>**Power Off:** Ajusta el tiempo de reproducción continua antes<br>de que el reproductor se apague automáticamente. **Idioma:** Le permite establecer el idioma de la interfaz.

**PROBLEMA:** El dispositivo se bloquea y no responde al pulsar los botones. **SOLUCIÓN:** Pulse el botón de reinicio insertando el extremo de un clip en el agujero

# ¡REGISTRE SU PRODUCTO!

We all associon Pregulates.<br>
Yea la sección Preguntas Frecuentes en www.archos.com/faq<br>
Contacte con nuestro Equipo de Servicio Técnico: www.archos.com/support<br>
No exponga el dispositivo a la lluvia o lo deje en zonas húme

: Rebobinado rápido-Canción anterio/Play-Pausa/ Avance rápido-Canción siguiente Toque **Muestra las opciones disponibles** 

Si abre el navegador de fotos, podrá ver las fotos almacenadas una por una o como presentación automática de diapositivas. Resalte el archivo de fotografía deseado y toque Play para verlo. Toque los botones Siguiente y Previo para ver la fotografía siguiente o la anterior. Toque Play: slideshow. Toque de nuevo para detener. KONGRESS DE

Toque **Muestra las opciones disponibles** 

Para usar la radio, debe tener los auriculares conectados ya que esto actúa como su antena.Usted puede buscar las estaciones pulsando el botón opciones **// .** Toque **Muestra las opciones disponibles** 

Aprendo il browser foto sarà possibile visualizzare le foto archiviate una alla volta o come presentazione automatica. Evidenziare il file con la foto desiderata, quindi toccare Play per re la foto successiva o quella precedente. Toccare il pulsante Play per avviare una presentazione. Toccare Play di nuovo per<br>arrestare la presentazione. **[44 | 26 | 27]** 

Toccare **V**isualizzare le opzioni disponibili.

**Caricamento**: Quando il dispositivo ARCHOS è connesso a un computer in funzione, esso si caricherà automaticamente. **Connessione**: Quando si collega il cavo USB al computer, il dispositivo ARCHOS si connetterà come disco rigido esterno. Windows® Explorer lo mostrerà come ARCHOS (E:) ad esempio. Anche nei computer Macintosh® apparirà come disco rigido esterno.

Effettuare registrazioni audio. Toccare  $\geq$  per start / stop. Toccare Indietro: per salvare il file.

Aprire la cartella Explorer per trovare musica, registrazioni e qualsiasi altro file.

I file multimediali possono essere trasferiti nel dispositivo ARCHOS copiandoli/incollandoli nelle rispettive cartelle usando Windows® Explorer (o Finder su Mac®), oppure usando Windows Media® Player.

**SOLUZIONE:** I file devono essere inseriti nella cartella Musica del ARCHOS. Se non ci sono tag musicali, essi verranno elencati sotto <No artist>, <No album>, ecc. Selezionare **Aggiornamento Biblioteca Musicale** (elemento in basso nell'elenco) per aggiornare la libreria con tutta la musica aggiunta di recente.

# Registrare il prodotto

Wow archose.com/register.<br>
Constatter la sezione FAQ (domande frequenti) all'indirizzo www.archos.com/faq<br>
Constatter le nostro personale di assisteroza tecnica : www.archos.com/support<br>
Evitare il constato personale di as

**Opladen:** Wanneer uw ARCHOS met een computer die aan staat **Carga:** El dispositivo ARCHOS se cargará automáticamente wordt verbonden, dan zal de ARCHOS automatisch gaan opladen. cuando se conecte a un ordenador que esté encendido. **Verbinden:** Wanneer u de USB-kabel met uw computer verbindt, dan zal de ARCHOS als een externe harde schijf worden verbonden. Zo zal Windows® Verkenner de ARCHOS bijvoorbeeld tonen als ARCHOS (E:). Ook op Macintosh® computers zal de ARCHOS als een externe harde schijf worden getoond. **Conexión:** Cuando conecte el cable USB al ordenador, el ARCHOS se conectará como disco duro externo. El Explorador de Windows® lo mostrará como ARCHOS (E:) por ejemplo. En ordenadores Mac®, aparecerá también como disco duro externo.

Open Verkenner te bladeren door de map Muziek, de opnames, en alle andere bestanden. Abra el Explorador para buscar carpeta de música, grabaciones y cualquier otro archivo.

Opening the photo browser will allow you to view the stored photos one by one or as an automatic slide show. Highlight the desired photo file, then tap to view it. Tap the Right and Left buttons to view the next or previous photo. Tap the play icon to start a slide show. Tap again to stop the slide show.

Tap **to** see options available.

The video player requires that your video file be of a specific format in order to be able to play. A converter application for Windows® computers is available in the folder 'Software' on the ARCHOS that can be installed on your computer. Convert your video files to a resolution of 320 x 240. The ARCHOS will not play files purchased on-line.

**KIDERY:** Previous-Fast rewind/Play-Pause/Next-Fast forward  $\blacksquare$  Tap to adjust the volume.

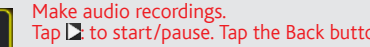

 $\mathsf{ap} \boxtimes$  to start/pause. Tap the Back button: to save file.

To use the radio, you must have the headphones plugged in as this acts as your antenna.

Long press / :You can scan for stations. Tap the Setting icon  $\boxtimes$  to see options available. **1.**Egaliseur **2.**Mode Répétition **3.**Mode aléatoire.

**Touchez pour régler le volume.** 

### Vous pouvez regarder des vidéos enregistrées.

Pour que vos vidéos puissent être lues par le lecteur vidéo de fique. Un logiciel de conversion, compatible avec Windows®, est disponible dans le dossier 'Software' de votre ARCHOS. Ins tallez ce logiciel sur votre ordinateur. Assurez-vous de convertir vos vidéos au format 320 x 240. L'ARCHOS vision ne joue pas vos vichers protégés par un système de DRM.<br> **KELORET :** Retour rapide-Vidéo précédente / Play-Pause/ Avance rapide-Vidéo suivante

Touchez pour régler le volume.

In dem Muzik Menü werden die Song nach dem Sänger, dem dem Album und dem Gattung sortiert.

einzustellen.

Das Öffnen des Photobrowsers ermöglicht Ihnen die Bilder, eines nach dem anderen anzusehen oder eine automatische Diashow zu starten. Wählen Sie ein Bild aus und Tippen Sie um dieses zu betrachten. Tippen Sie die Vorher und Nächste Tasten um das vorherige oder nächste Bild zu sehen. Tippen Sie die Play Taste um eine Diashow zu starten, tippen Sie erneut um diese wieder zu stoppen. KOLLANDER Tippen Sie um die verfügbare Optionen zu zeigen.

### Sie können aufgenommene Videos ansehen.

Rekord Reden und Vorträge. Tippen Sie  $\Sigma$ : um Start / Pause. Tippen Sie Zurück: Um Datei zu speichern.

Um das Radio zu nutzen, müssen Sie die Kopfhörer ange- schlossen haben, da diese als Antenne dienen. Sie können nach Sendern suchen, indem Sie **// lang** drücken. Tippen Sie um die verfügbare Optionen zu zeigen.

Wanneer u de muziekbrowser opent, dan kunt u uw muziek selecteren op artiest, album of genre.

Tik Om opties te bekijken

Als u de radio wilt gebruiken, dan dient u de hoofdtelefoon in de ARCHOS te steken, zodat deze als antenne kan dienen. U kunt zoeken naar radio stations door de **1/3** knop in te Tik Om opties te bekijke

Realiza grabaciones de audio. Toque  $\sum$ : para iniciar / detener. Toque Atrás para guardar el archivo.

**Exhibir:** Le permite ajustar el brillo [Lum] (el brillo de la pan- talla), la retroiluminación [Tiempo de Lum] (¿cuánto tiempo antes de que la pantalla se oscurece o se apaga), y el modo de retroiluminación [Modo Lum] (determina si la pantalla se pone

**PROBLEMA:** Se ha añadido música nueva al ARCHOS, pero no aparece en el navegador de música. **SOLUCIÓN:** Debe poner los archivos en la cerá enumerada en <No artist>, <No album>, etc. Seleccione **Actualizar biblioteca de medios** (elemento inferior de la lista) para actualizar la biblioteca con la última música añadida.

Si abre el navegador de música, podrá elegir la música por artista, álbum o género.

**1.**Gráfico de frecuencias de sonido **2.**Ecualizador **3.**Modo de repetición.

Toque para ajustar el volumen.

El reproductor de vídeo necesita que su archivo de vídeo esté en un formato específico para poder reproducirlo. Una aplicación de conversión para equipos con Windows ® es disponible en la carpeta de 'Software' en el ARCHOS que puede estar instalado en su ordenador. Convierta sus archivos de vídeo a resolución 320 x 240. El ARCHOS no reproducirá archivos protegidos con DRM.

: Rebobinado rápido-Vídeo anterio/Play-Pausa/ Avance rápido-Vídeo siguiente

Toque para ajustar el volumen.

Es posible transferir archivos multimedia al dispositivo AR-CHOS copiándolos y pegándolos en las carpetas correspondentes dientes difenentes difenentes difenentes difenentes difenentes difenentes difenentes difenentes dife multimedia que desee transferir hasta el área de sincroniza- ción del panel de la derecha. 3) Haga clic en el botón Iniciar sincronización. Las canciones o las fotos seleccionadas se<br>copiarán directamente en la carpeta [Music] o [Pictures]<br>correspondiente del ARCHOS. Consulte las instrucciones<br>de ayuda de Windows Media® Player para obtener más<br>

Aprendo il browser musicale è possibile scegliere la musica in base all'artista, all'album o al genere.

: Indietro veloce-Brano precedente/Play-Pausa/ Avanti veloce/Brano successivo

Toccare XVisualizzare le opzioni disponibili

**1.**Rafico della frequenza audio **2.**Equalizzatore **3.**Modalità Ripet. Toccare per regolare il volume.

Per la riproduzione dei video è necessario che il file video sia in un formato specifico. Un software di conversione, compatibile con Windows®, è disponibile dentro la cartella 'Software' del vostro ARCHOS. Installate questo software sul vostro computer. Utilizzando questo software, convertire i propri file video a una risoluzione di 320 x 240. ARCHOS non riprodurrà file

**RCORM.** Indietro veloce-Video precedente/Play-Pausa/ Avan-<br>ti veloce/Video successivo.

Toccare per regolare il volume.

Per usare la radio è necessario inserire le cuffie che funzio- nano da antenna. Potete effettuare una ricerca delle stazioni premendo il bottone **// .** Toccare Visualizzare le opzioni disponibili.